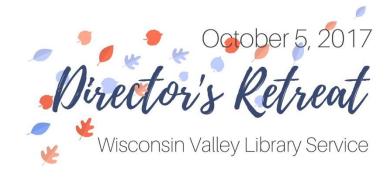

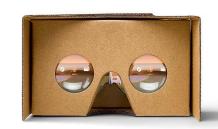

## **Google Cardboard**

TABLE THREE – Program and Service Trends in Libraries

## **Using Google Cardboard**

- Find a seat. You might be inclined to walk around while using Google Cardboard glasses without considering the furniture in the physical room you are using the device in.
- 2. Follow the directions on your Google Cardboard to fold the cardboard into your glasses.
- 3. Using any smartphone, download the free <u>Google</u> <u>Cardboard app.</u>
- 4. Open the Google Cardboard app.
- 5. When prompted, scan the QR code on your Google Cardboard glasses.
- 6. Insert your phone into the phone slot in the back of the Google Cardboard glasses.
- 7. Look into the eyeholes and enjoy!

## In need of more VR content?

- 1. Check out the Virtual Reality Channel on YouTube.
- 2. Browse you resource packet for VR content sources.
  - Computers In Libraries. <u>Mobile Technology Goes Virtual: Using Virtual Reality in Education</u>. May 1, 2017.
  - b. WI DPI. Want to try a little virtual reality at your library? September 20, 2017.
  - c. Public Libraries Online. Bringing Virtual Reality to Our Senior Patrons. September 5, 2017.

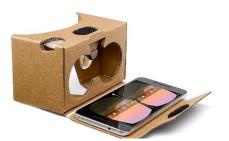

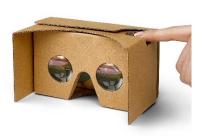